# Guida rinnovo PEC

## Premessa

Prima di procedere al rinnovo della propria casella di posta elettronica certificata è importante sapere che

- È possibile rinnovare la stessa da 3 mesi prima a 6 mesi dopo la data di scadenza. In quest'ultimo caso si ricorda che non sarà possibile ne inviare ne ricevere messaggi ma solo consultare lo storico.
- Non è possibile rinnovare, tramite la procedura online, gli indirizzi PEC con username KVIS… e KLX…
- Premunirsi di user-id e indirizzo della casella PEC che si intende rinnovare.

## Procedura di rinnovo

Accedere al portale www.lextel.it inserendo username e password di iscrizione:

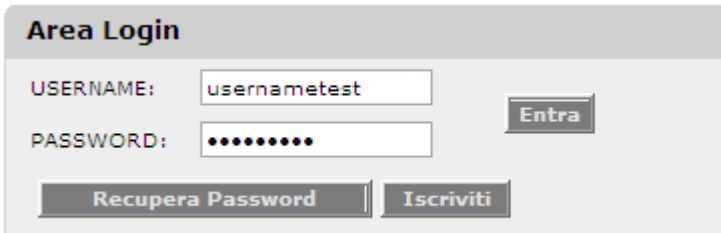

## ATTENZIONE: LE USERNAME E LE PASSWORD PER ACCEDERE AL PORTALE NON SONO LE CREDENZIALI DI ACCESSO ALLA PROPRIA POSTA ELETRONICA CERTIFICATA.

Se non si è iscritti al portale, consultare la guida alla iscrizione allegata o cliccare qui

#### Dal menu di sinistra selezionare la voce GESTIONE PEC / RINNOVO PEC

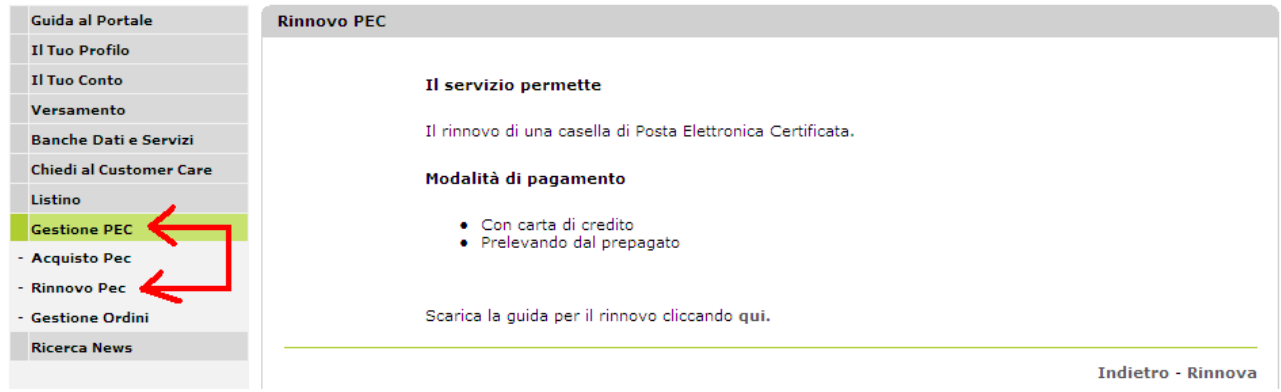

cliccare "Rinnova" (è possibile da questa pagina scaricare la guida utile al rinnovo):

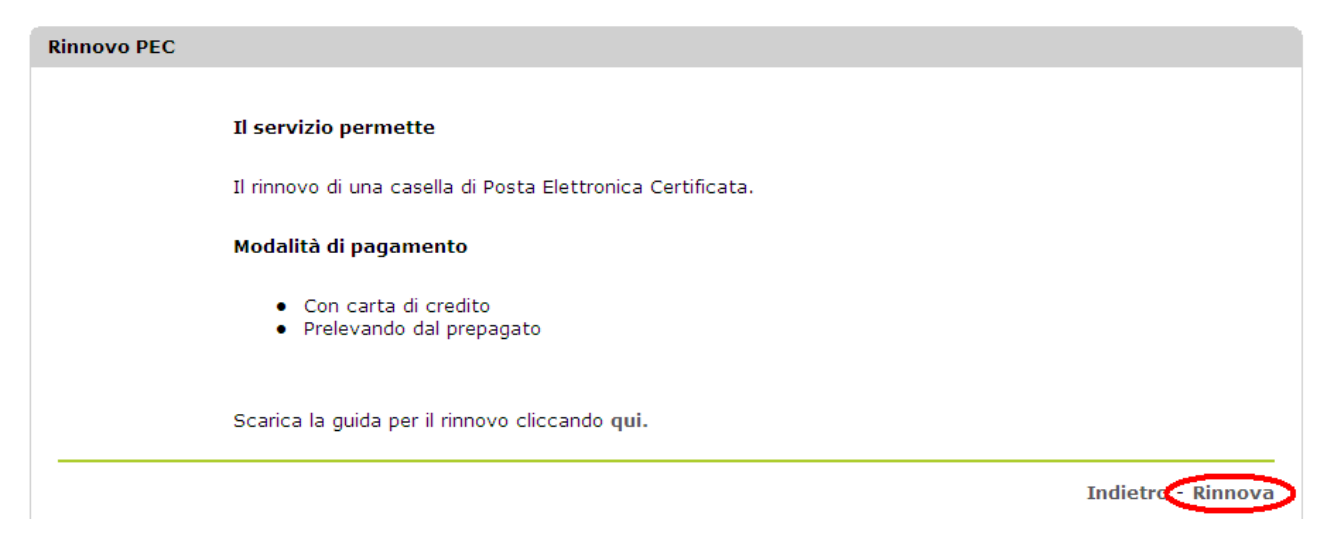

Inserire la userid e l'indirizzo PEC della casella da rinnovare e selezionare Avanti.

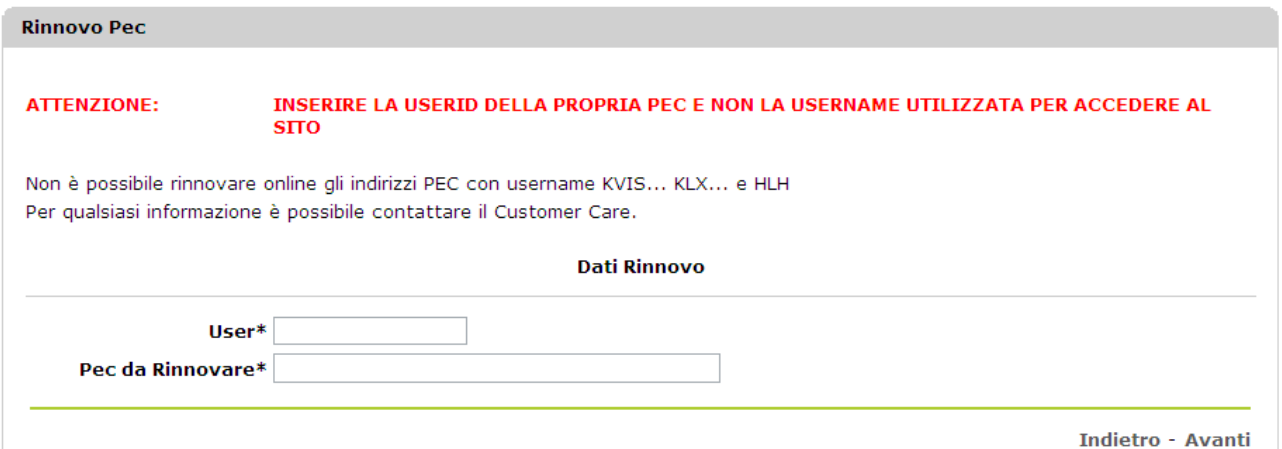

In caso di PEC convenzionata, nella schermata successiva verranno indicati l'Ordine / Collegio con il quale è stata stipulata la convenzione, il costo del rinnovo (iva esclusa) e la data della prossima scadenza.

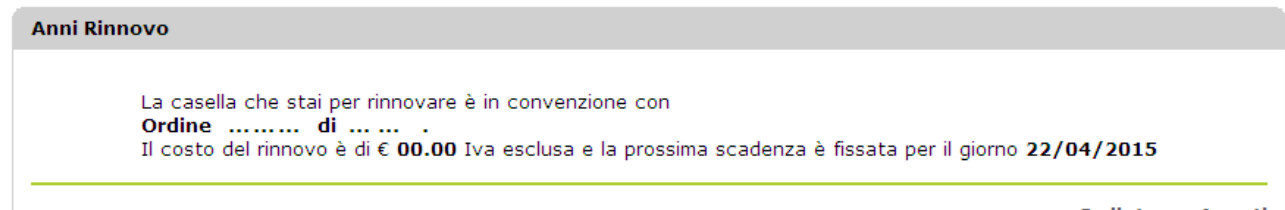

Indietro - Avanti

In caso di PEC non convenzionata (es.: ...@legalmail.it) apparirà la seguente schermata, dove sarà possibile scegliere per quanti anni si vuole rinnovare la propria casella:

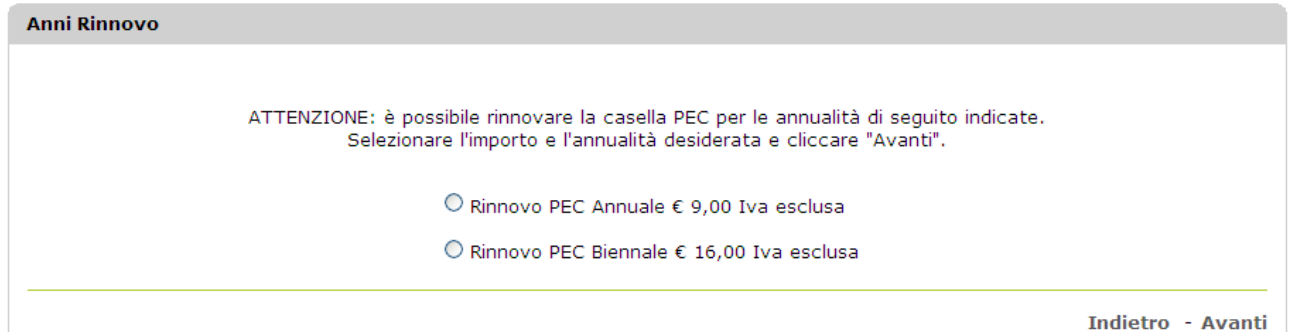

### Sarà possibile scegliere tra due modalità di pagamento:

1. Prelevando dal prepagato:

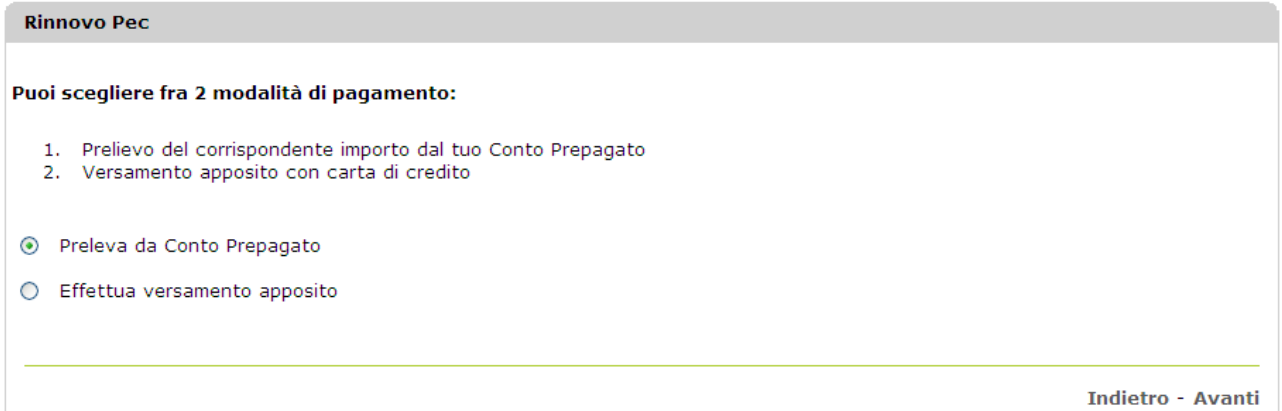

#### 2. Effettuando un versamento apposito con carta di credito, bonifico, bollettino o assegno:

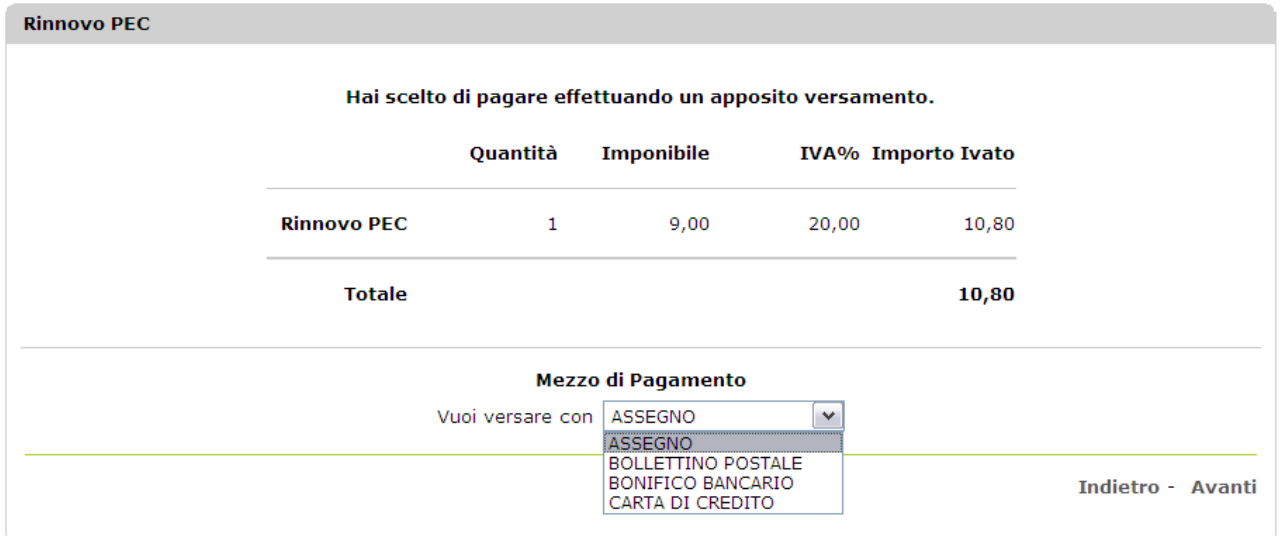

In caso di versamento con carta di credito si verrà collegati direttamente al sito della Banca Sella, mentre in caso di versamento con bollettino, bonifico o assegno, è strettamente necessario indicare il codice di prenotazione RLM .... nella causale di versamento e inviare attestazione di transazione avvenuta tramite fax al numero 06.45475870.

#### ATTENZIONE:

Il codice di prenotazione RLM .... è reperibile alla conferma della procedura come nell'immagine che segue.

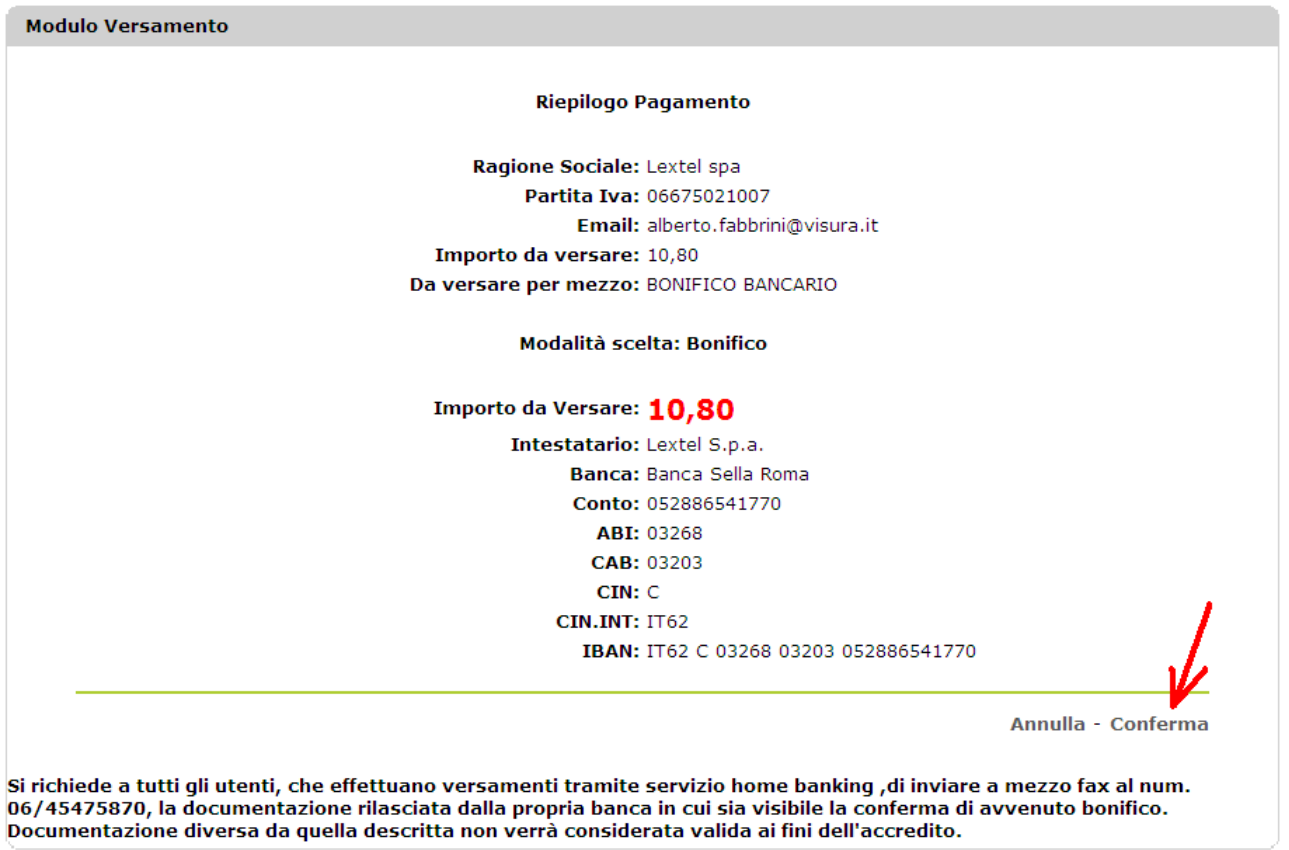

#### Operazione completata con successo

L'ordine di rinnovo della LegalMail è stato confermato con successo. Il codice identificativo dell'ordine è RLM95055. È obbligatorio riportarlo sulla causale di versamento e inviare copia del versamento via fax allo 0645475870 o in e-mail. Ciò renderà ancora più veloce il processo di evasione dell'ordine stesso.

Ad operazione terminata sarà inviata un'e-mail all'indirizzo specificato nel profilo con il riepilogo dei dati della casella appena rinnovata.

È inoltre possibile consultare la data della prossima scadenza dal dettaglio della voce di menu GESTIONE PEC / GESTIONE ORDINI.